## ntouch VP2

## PULSE FLASHER INSTRUCTIONS

- 1. Connect the power adapter to the power port on the Pulse device.
  - All of the lights in the Pulse device will flash briefly.
  - If you do not see a blue light flashing on the back of the Pulse, press and hold the button on the back of Pulse until you see the blue light flashing.
- On the ntouch VP2, go to Settings, Device Options, Bluetooth, and select Scan for devices. (You may need to check "Allow Bluetooth devices?")
- After a few seconds, the ntouch VP2 will detect the Pulse device.
- Select the Pair button under Available Bluetooth devices where the SVRS Pulse shows up to connect the Pulse to the ntouch VP2.
- 5. If the Pulse device is able to successfully pair to the ntouch VP2, you will then see the name of the Pulse device (for example, SVRS Pulse) under "Saved/Paired Bluetooth devices" with the checkmark to the right side of the device name.
  - If the checkmark is not there, give it a few minutes as it may be downloading an update. If it does not show up within 10 minutes, then unplug and plug in the Pulse device.

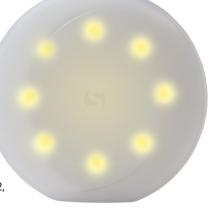

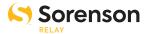